#### *CORSO DI FORMAZIONE PER INSEGNANTI (CORSO "A")*

Torino, Istituto Majorana, Via Frattini 11 Anno Scolastico 2011/2012

## ALLIEVO: **GIOVANNI NICCO**

CLASSE: **A049 Matematica e Fisica**

# TITOLO ATTIVITA': **Costruire questionari e test interattivi**

Area di approfondimento generale: **TECNOLOGIA E DIDATTICA**

Voce: **Linguaggi e prodotti della multimedialità**

#### Obiettivi: **Riconoscere, tramite la pratica, che i diversi codici hanno pari dignità, dentro la spazio multimediale**

Materiali di studio:

- Apprendimento per modelli e personalizzazione della didattica
- Progettare unità didattiche multimediali
- Unità di Apprendimento e utilizzo delle TIC: indicazioni metodologiche

Ordine di scuola: **TUTTI**

# *Descrizione dell'attività:*

http://hotpot.uvic.ca/

Ho scaricato il software per la creazione di test interattivi Hot Potatoes dal seguente sito:

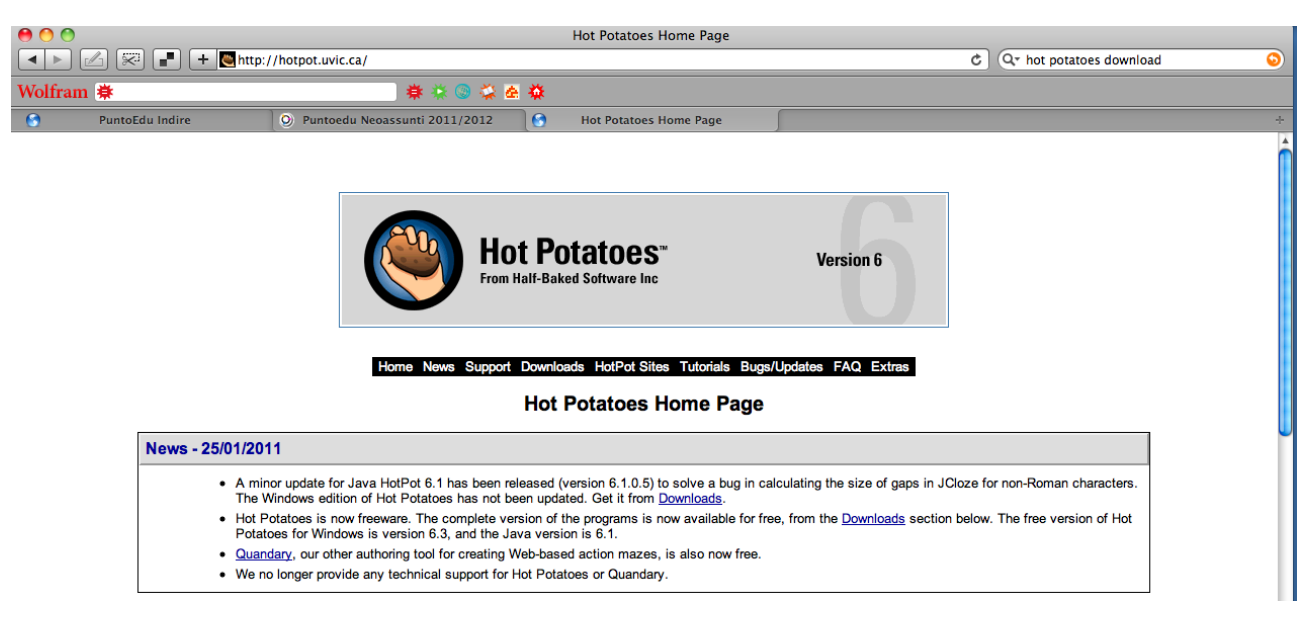

In particolare ho scelto la versione Java in quanto può funzionare su tutti i sistemi.

Il pacchetto autoinstallante ha creato la cartella javahotpot, all'interno del quale si trova il file eseguibile "JavaHotPotatoes6.app".

Lanciandolo compare la seguente schermata:

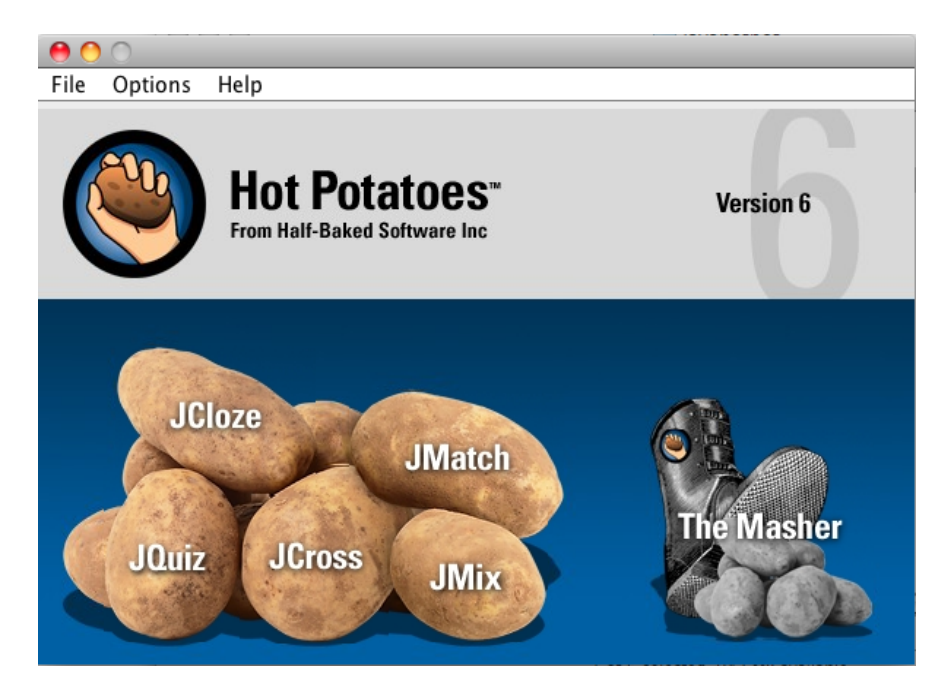

Il pacchetto include infatti 6 programmi per la creazione di test di tipo diverso.

Ho cominciato ad analizzare Jquiz , per creare test a scelta multipla.

Il procedimento è estremamente semplice, in pratica si procede inserendo i singoli quiz con le risposte possibili e l'indicazione di quella corretta, ad esempio nella seguente schermata realizzo una domanda sull'elettromagnetismo:

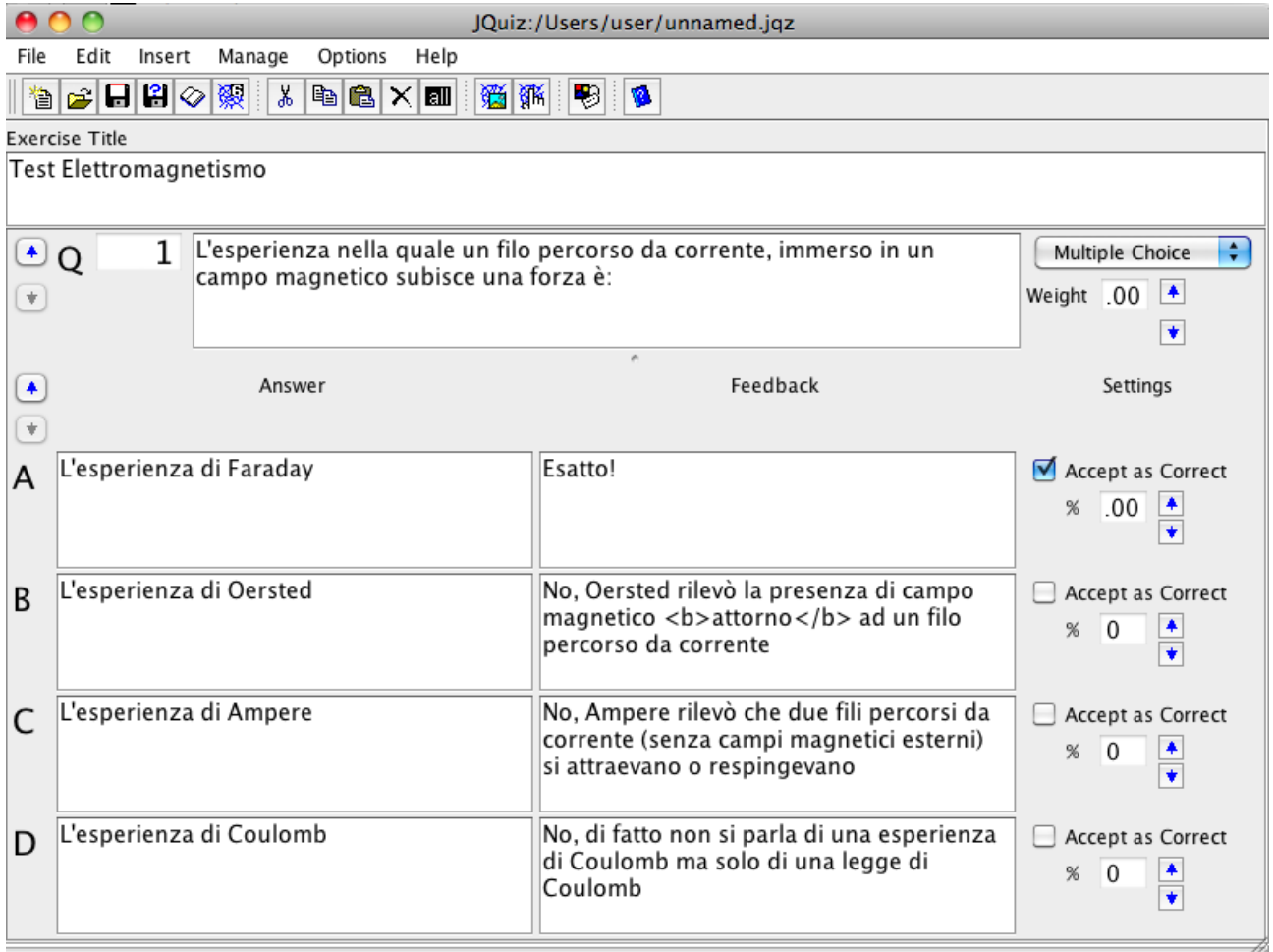

Ho quindi esportato il file:

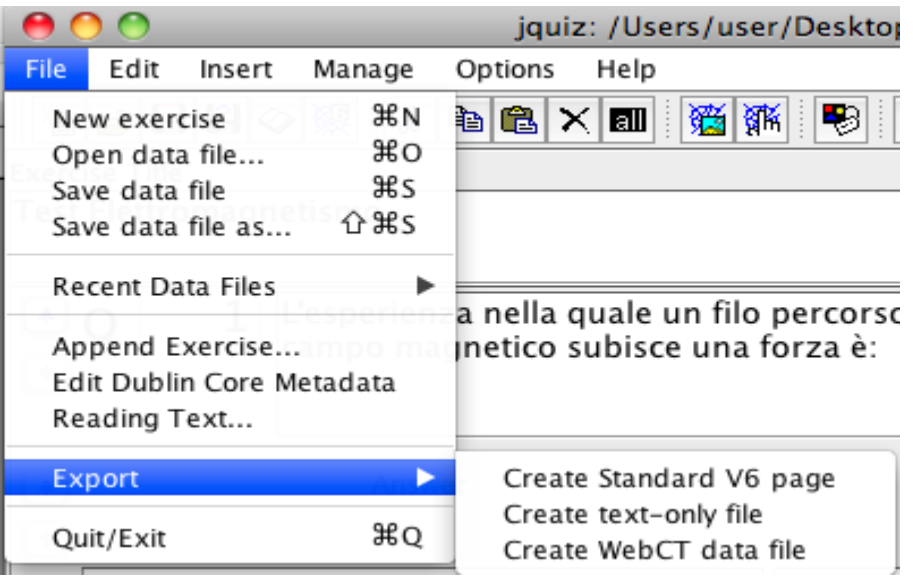

Creando una pagina WEB standard del formato V6 che si presenta nel seguente modo:

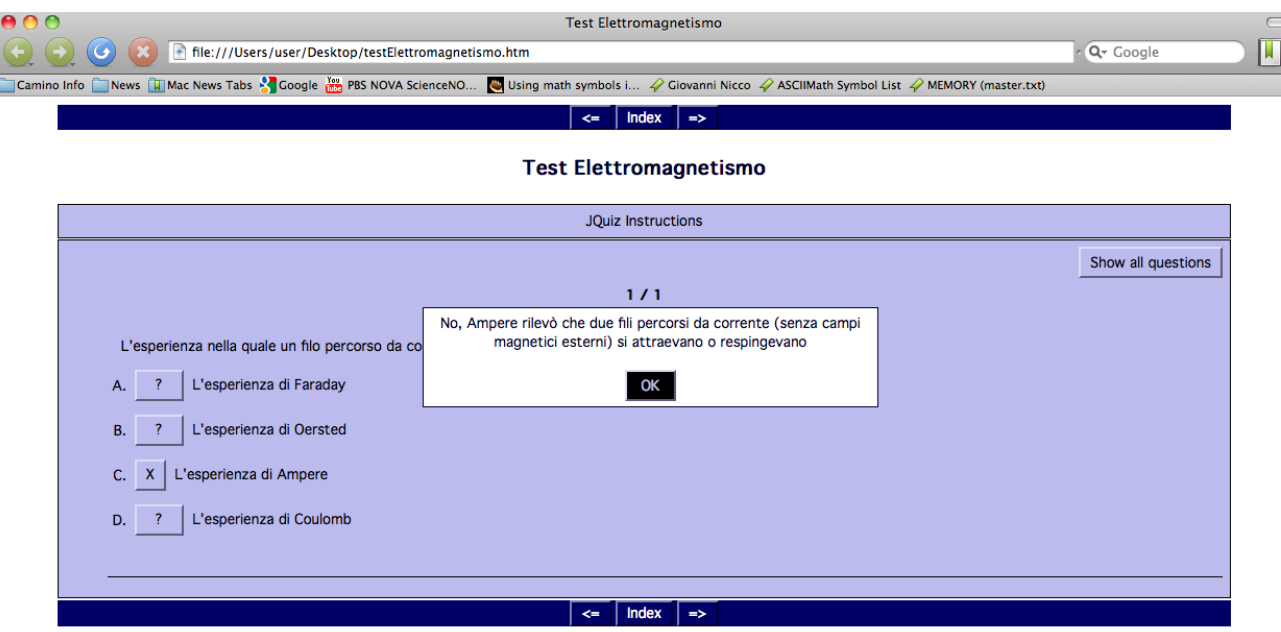

(ho simulato la situazione nella quale un allievo fornisce una risposta sbagliata ed il programma risponde col messaggio appropriato).

A questo punto il problema serio, con matematica e fisica è l'utilizzo delle formule matematiche.

A tal fine ho un poco indagato in internet ed ho infine trovato la risposta: il metodo più facile è quello di utilizzare il linguaggio MathML, mediato dallo script ASCIIMathML.js.

Lo script ASCIIMathML.js è stato sviluppato da Peter Jipsen della Chapman University, ed il suo utilizzo è ben spiegato alla seguente pagina web:

http://www1.chapman.edu/~jipsen/mathml/asciimath.html

Esso permette di scrivere formule senza doverle editare e trasformare in immagini (procedimento lunghissimo) ma semplicemente tramite una particolare sintassi molto veloce:

T

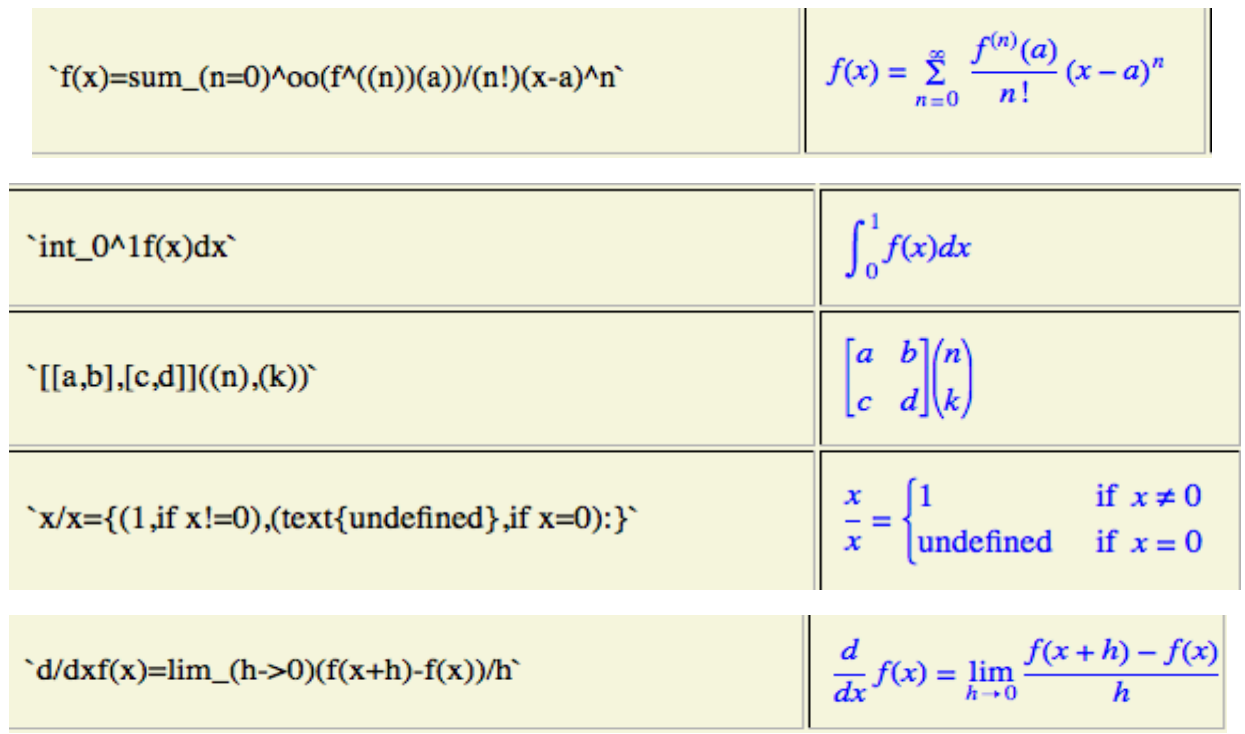

Il problema è che bisogna in qualche modo inserire questa potenzialità nei software con i quali la si vuole utilizzare, nel nostro caso Hot Potatoes.

Quasi sempre si agisce modificando le pagine "TEMPLATE" che sono, diciamo, il modello di produzione di tutte le pagine web che ormai quasi tutti i software producono come uscita, ed è questo il nostro caso.

Dopo aver cercato il template in questione ho infine scoperto che il programma prevede la modifica di tale file direttamente in esecuzione: si tratta di andare nel menù opzioni/configurazione:

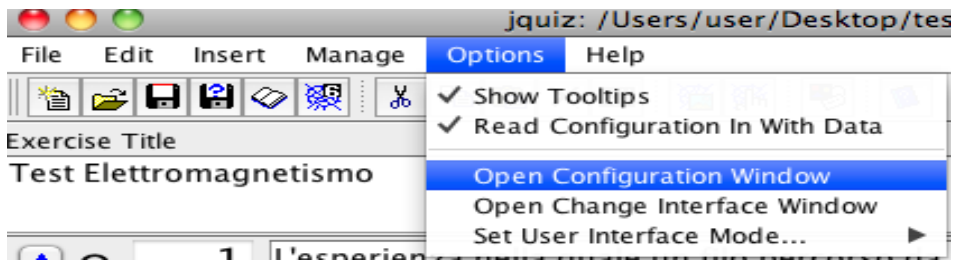

e modificare, nella cartella "utente esperto" le righe Header inserendo l'inclusione dello script JavaScript : <script type="text/javascritp" src="ASCIIMathML.js"></script>

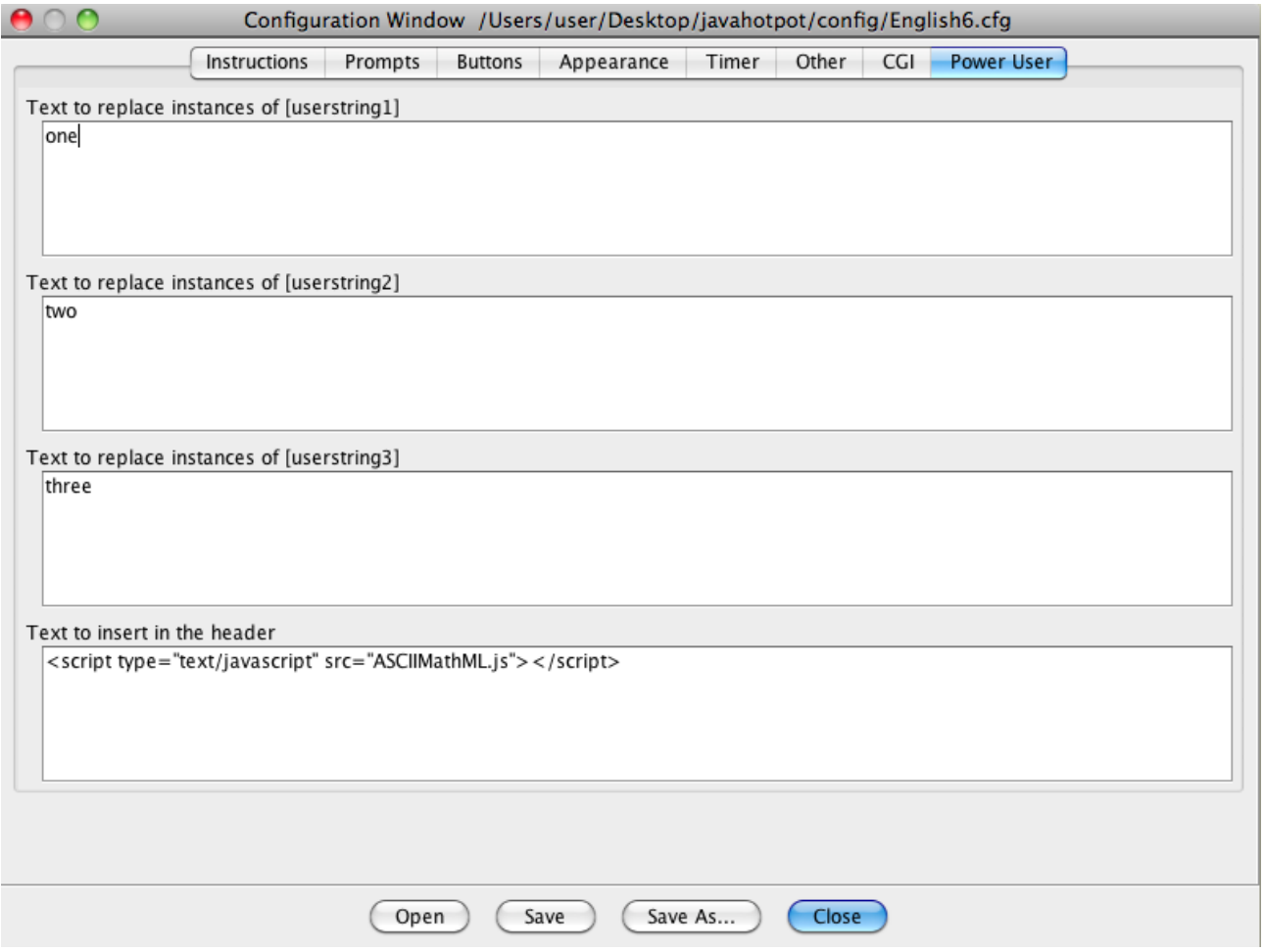

Il file ASCIIMathML.js si può scaricare dal sito originale

http://www1.chapman.edu/~jipsen/mathml/ASCIIMathML.js

oppure in una versione da me leggermente modificata che altera il carattere di attivazione delle formule da questo: **`** (poco accessibile da tastiera)

a questo: **\$** (ben più gestibile)

la mia versione è al seguente indirizzo

### http://giovanninicco.com/ASCIIMathML.js

Scaricato il file di cui sopra e messo nella cartella nella quale si intende depositare la pagina web prodotta da Hot Potatoes, è finalmente possibile utilizzare le formule nei quiz:

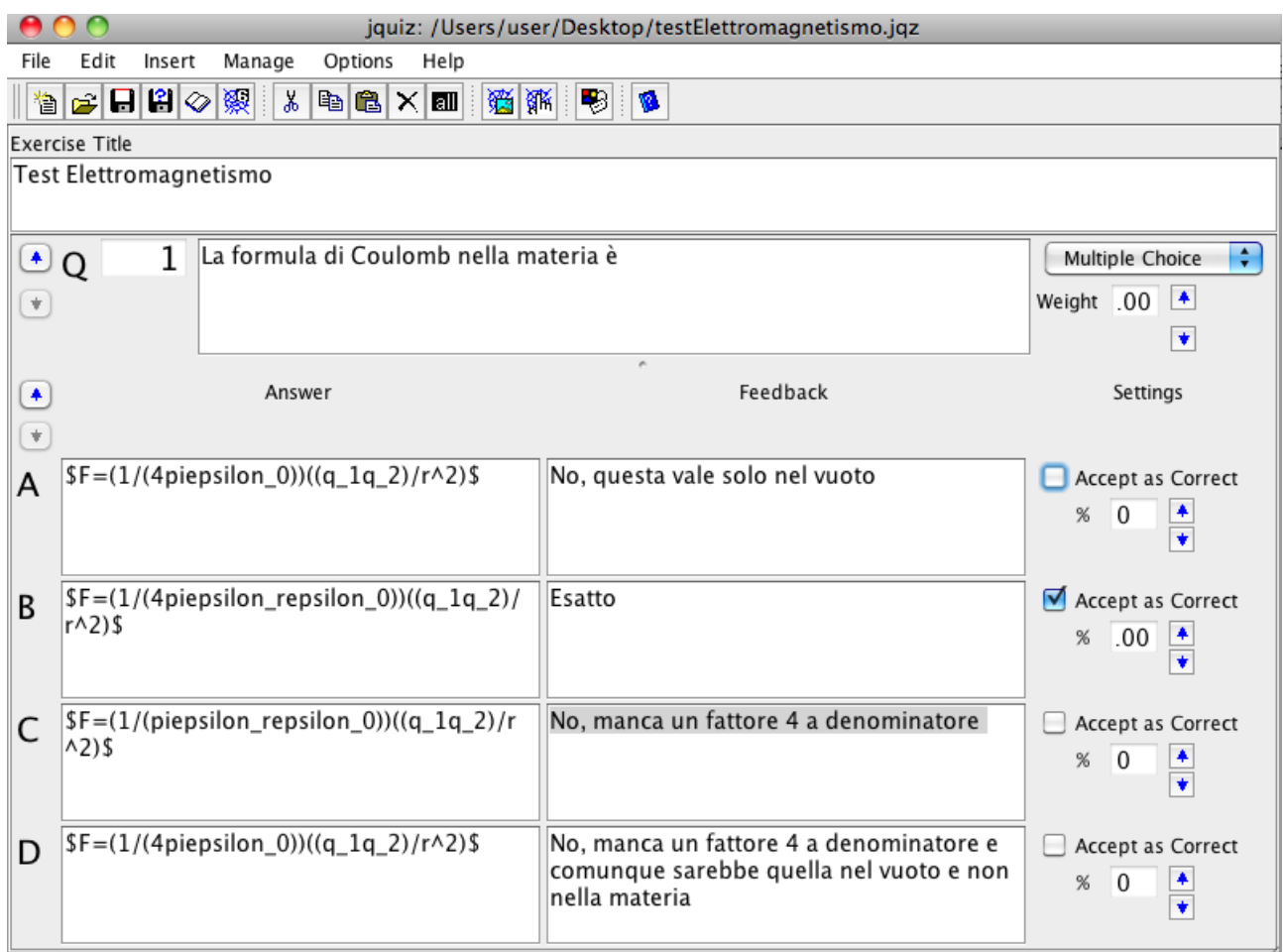

Queste formule appariranno così: (a condizione di avere un browser sufficientemente recente da usare MathML come standard, esempio Firefox, un po' meno le vecchie versioni di Explorer)

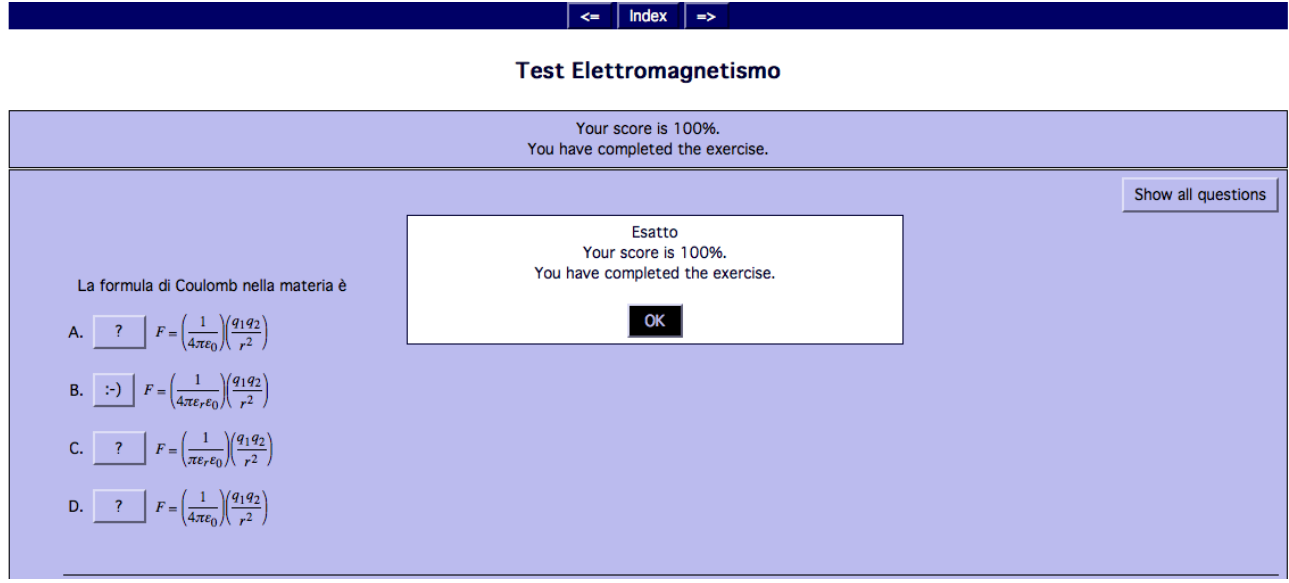

Un altro parametro da settare è l'opzione "mischia le domande e le risposte" per non rendere troppo mnemonica la fruizione del test stesso (si trova nel menù configurazione/altre):

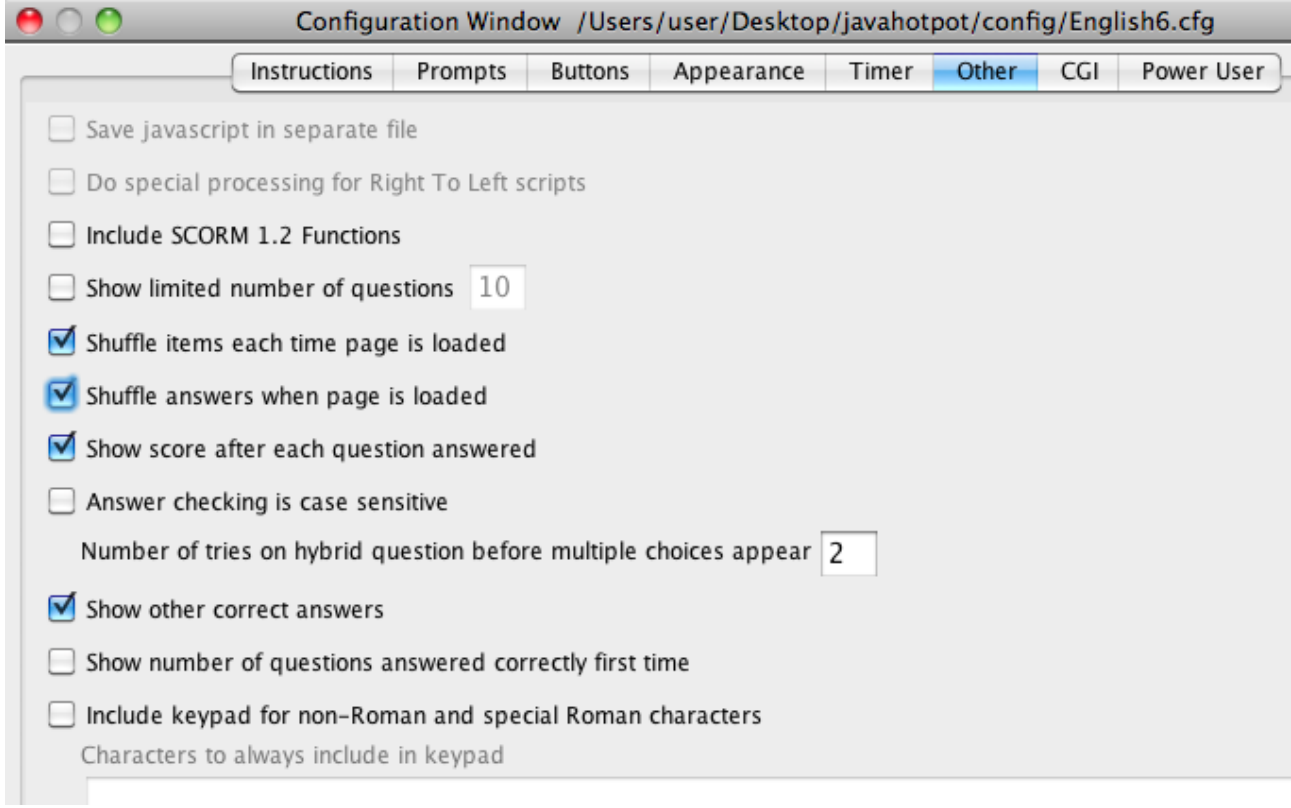

Come si vede ho impostato, il mischiare sia delle domande che delle singole risposte all'interno della domanda.

Ho quindi riportato su Hot Potatoes un test con 10 domande di geometria, usando immagini e simboli matematici. Riporto qui alcune snapshot delle domande:

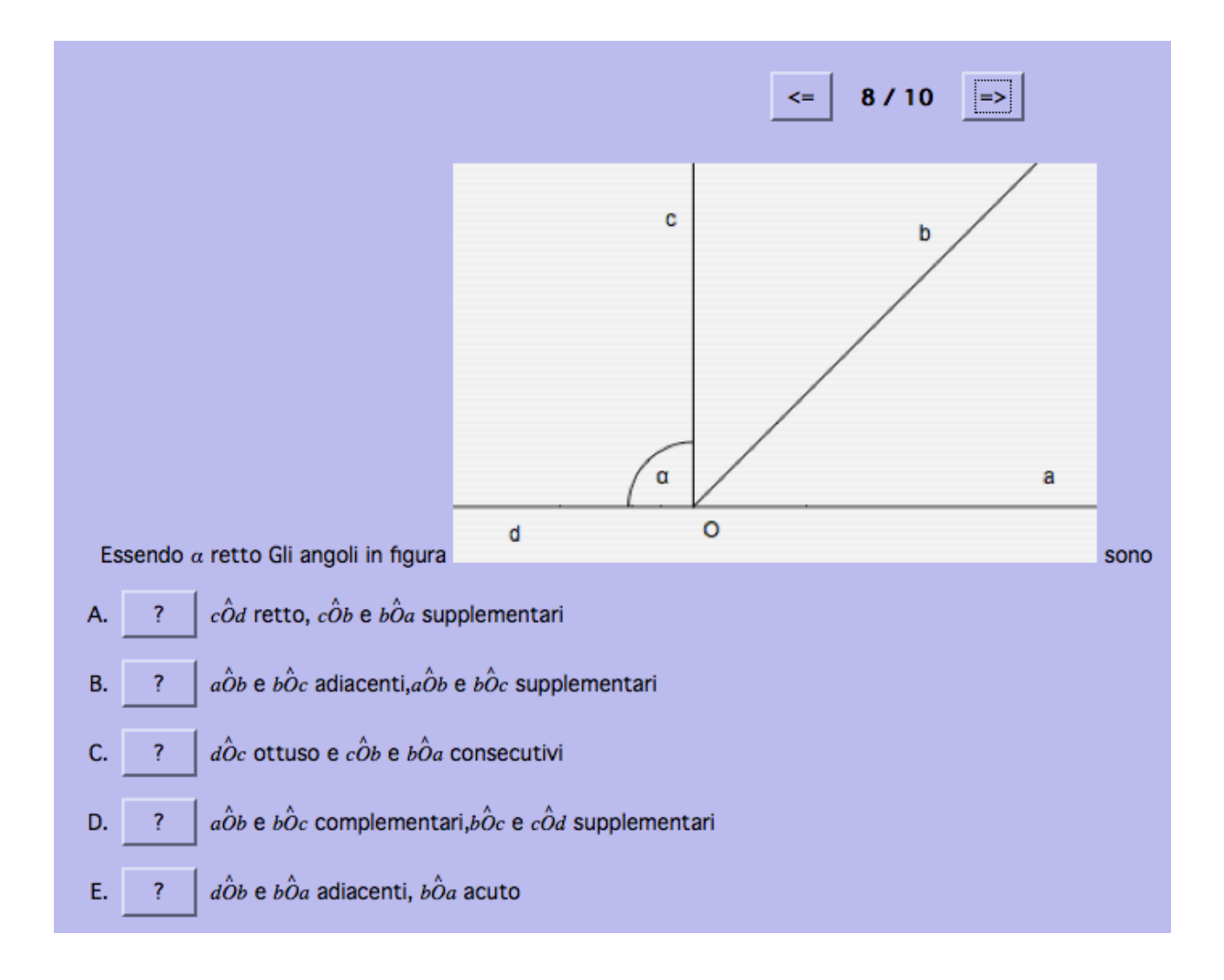

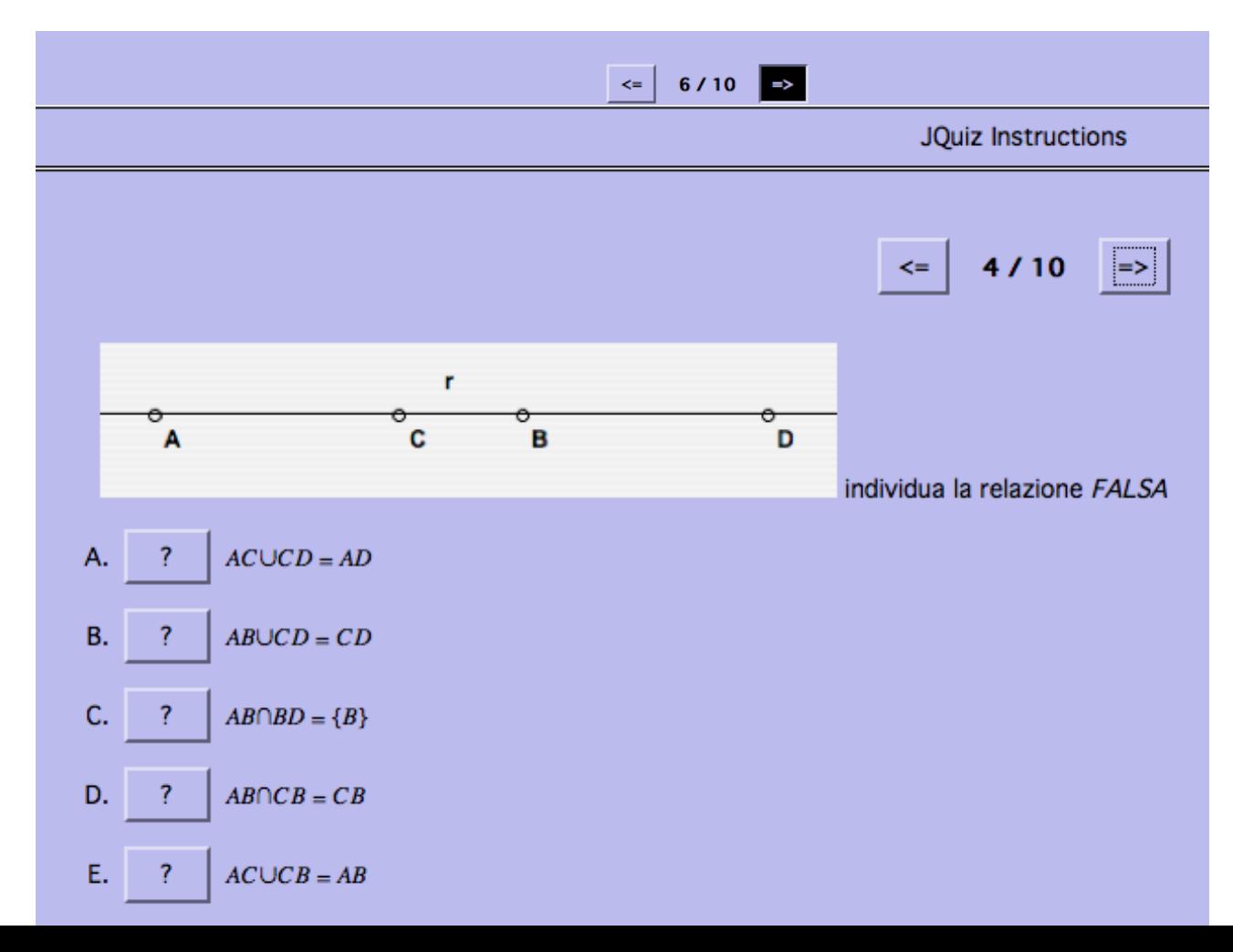

Il testo del quiz (estratto dalla applicazione mediante l'opzione "esporta come testo") è il seguente:

/Users/user/Desktop/geo/testGeometriaHotPotatoes.jqz

#### Geometria

- 1. La seguente frase: <em>per due punti distinti del piano passa una e una sola retta e' </em>
- A) una definizione
- B) una proprieta'
- C) un teorema
- D) un postulato
- E) una osservazione
- 2. Quale dei seguenti gruppi di notazioni e' <em>corretto</em>
- A) Il punto A, il segmento AB, la retta r, la semiretta AB
- B) Il punto a. il segmento AB,la retta r, la semiretta AB
- C) Il punto A, il segmento AB, la retta ab, la semiretta Or
- D) Il punto A, il segmento AB, la retta r, la semiretta Or
- E) Il punto A, il segmento ab, la retta r, la semiretta r
- 3. I segmenti in figura <img src=fig03.png width=400> sono
- A) AB e BC consecutivi, BC e CD adiacenti
- B) AB e BC adiacenti, BC e CD consecutivi
- C) AB e BC adiacenti,AB e DE paralleli
- D) BC e CD sovrapposti, AB e DE paralleli
- E) BC e CD adiacenti, CD e DE attaccati

4. Essendo \$alpha\$ retto Gli angoli in figura <img src=fig04.png width=400> sono

A) \$hat(aOb)\$ e \$hat(bOc)\$ complementari,\$hat(bOc)\$ e \$hat(cOd)\$ supplementari

B) \$hat(aOb)\$ e \$hat(bOc)\$ adiacenti,\$hat(aOb)\$ e \$hat(bOc)\$ supplementari

C) \$hat(cOd)\$ retto, \$hat(cOb)\$ e \$hat(bOa)\$ supplementari

D) \$hat(dOc)\$ ottuso e \$hat(cOb)\$ e \$hat(bOa)\$ consecutivi

E) \$hat(dOb)\$ e \$hat(bOa)\$ adiacenti, \$hat(bOa)\$ acuto

5. Quella rappresentata in figura  $\langle \text{img src} = \text{fig05.png}$  width=400 $\ge$  e':

A) una linea intrecciata e aperta

B) una poligonale intrecciata e aperta

C) una poligonale semplice e chiusa

D) una linea semplice e chiusa

E) una poligonale semplice e aperta

6. <table><tr>>td><img src=fig06.png width=400><td>Osserva la figura : quale fra le seguenti relazioni di appartenenza e' falsa?</table>

A) \$CinAr\$

B) \$AinOB\$

- C) \$D!inOr\$
- D) \$BinOA\$
- E) \$C!inAB\$

7. <img src=fACBD.png width=400> individua la relazione <em>FALSA</em>

A) \$ABuuCD=CD\$

- B) \$ACuuCD=AD\$
- C) \$ACuuCB=AB\$

D)  $\Delta B$ nnBD= $\{B\}$ 

E) \$ABnnCB=CB\$

8. Se in un triangolo rettangolo un angolo interno \$gamma\$ è congruente ad un terzo di angolo piatto solo una delle seguenti relazioni e' vera:

A) \$gammacong1/4hat(P)\$

- B) \$gammacong1/3hat(P)\$
- C) \$gammacong1/6hat(P)\$
- D) \$gammacong2/3hat(P)\$
- E) \$gammacong1/2hat(P)\$
- 9. Due rette perpendicolari a una stessa retta sono tra loro
- A) perpendicolari
- B) verticali
- C) parallele
- D) incidenti
- E) oblique
- 10. Nel triangolo ABC<img src=caos.png width=200>
- A) AH e CQ sono entrambe mediane
- B) AH e' una bisettrice e CQ una mediana
- C) AH e CS sono entrambe bisettrici
- D) CQ e' una delle altezze e AH e' una bisettrice
- E) AH e CS sono entrambe mediane

#### ----------Key----------

1. (D)

2. (D)

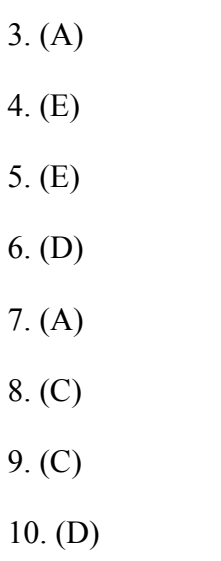

In allegato a questa relazione metto la cartella con i file utilizzati e prodotti.

In particolare il test è il file **testGeometriaHotPotatoes.htm**